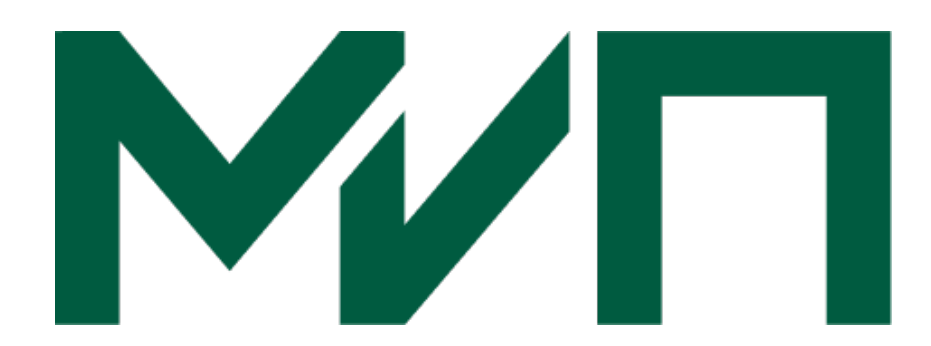

# УСТАНОВКА И ЭКСПЛУАТАЦИЯ ПРОГРАММНОГО КОМПЛЕКСА «МИП»

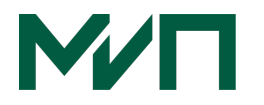

# ОГЛАВЛЕНИЕ

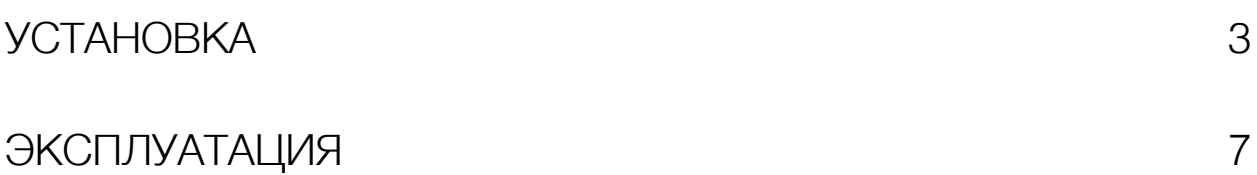

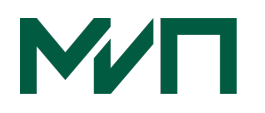

## Установка

#### Структура проекта

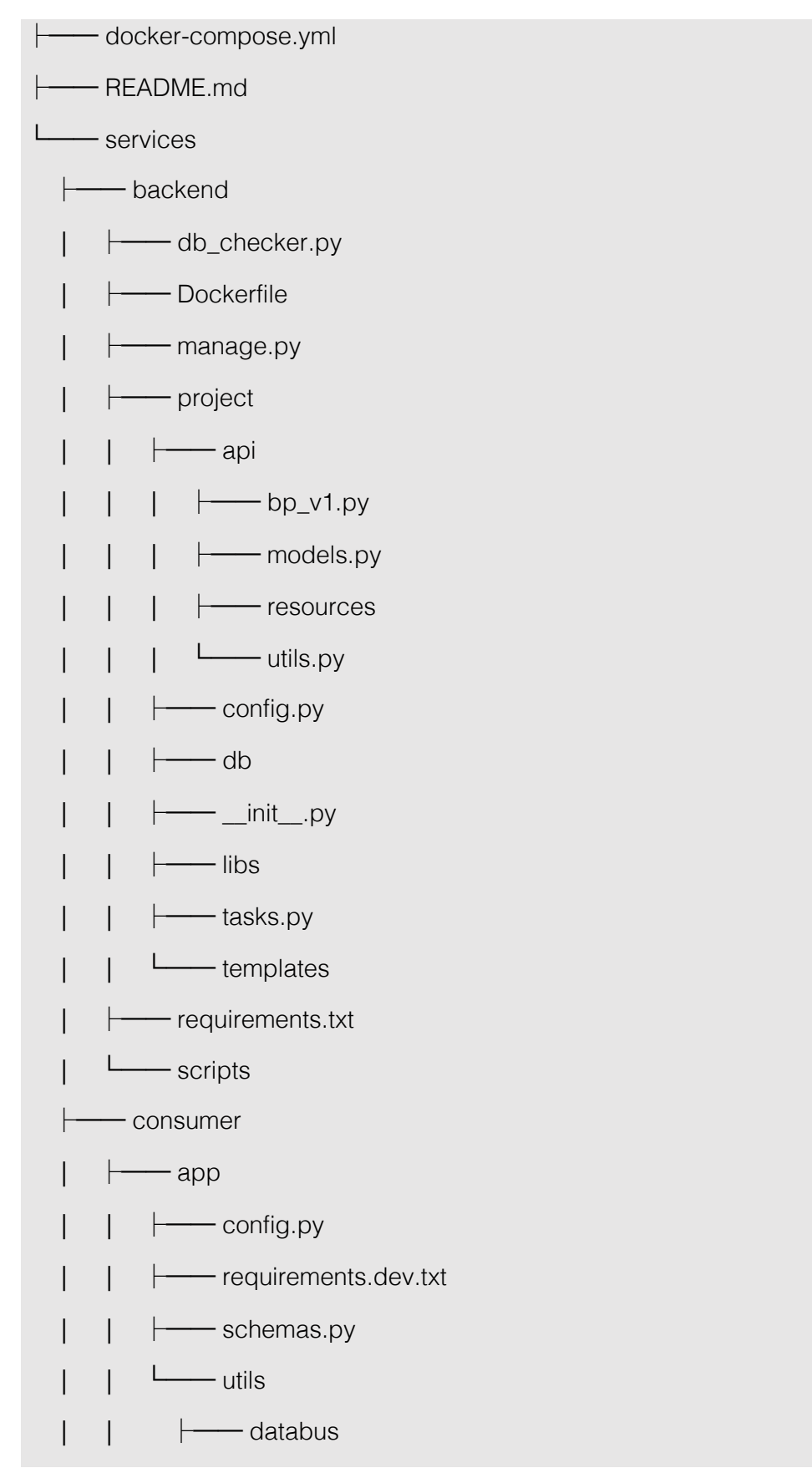

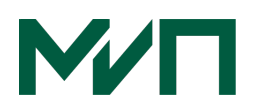

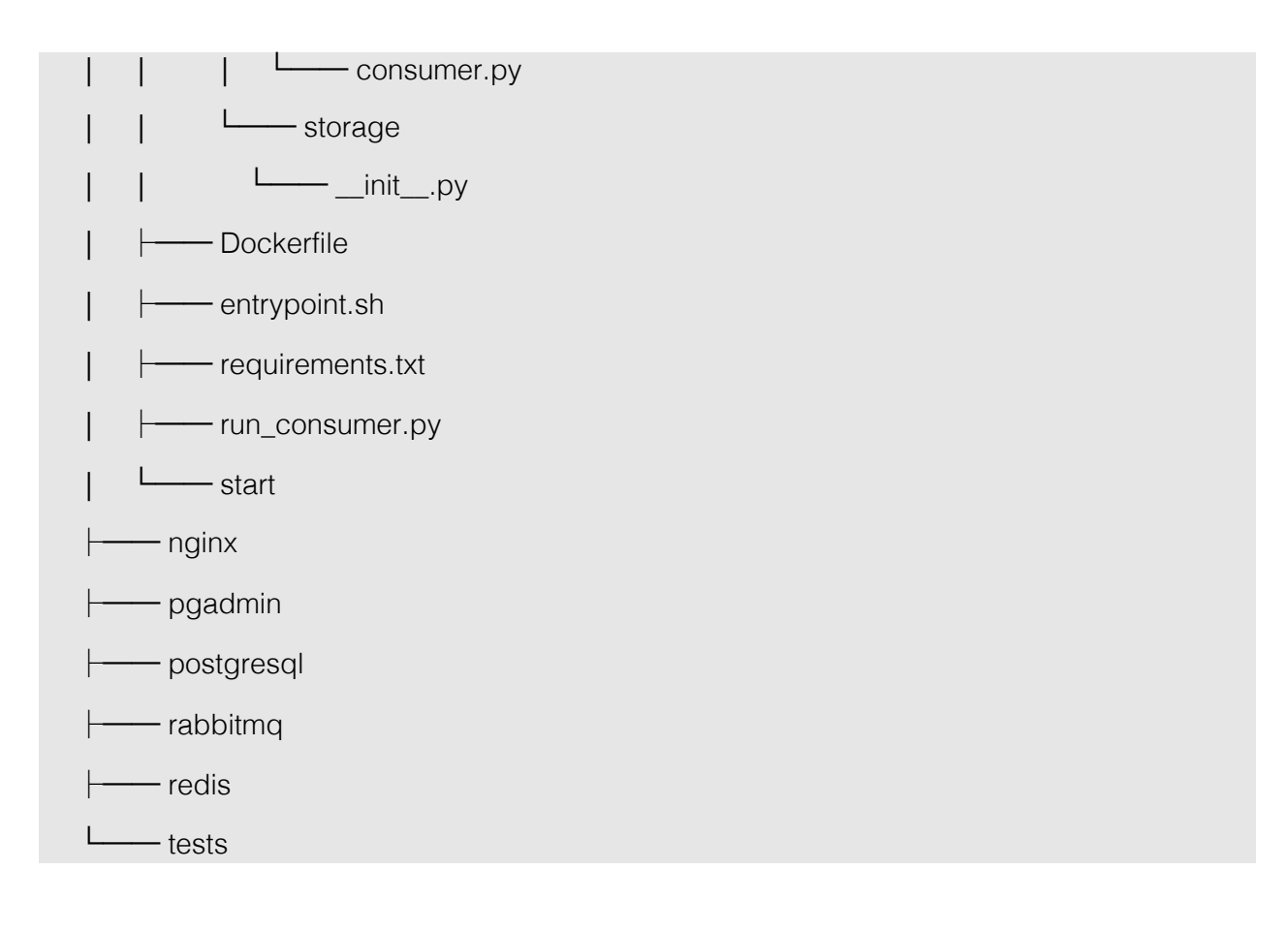

Выполните в bash следующие команды

git clone https://git.rdecs.org/rdecs/analyzer2.git

cd analyzer

cat .env-example > .env

docker-compose up -d --build

Проверка статуса установки

user@local ~/analyzer # docker-compose ps

Примерный ответ

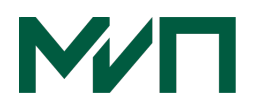

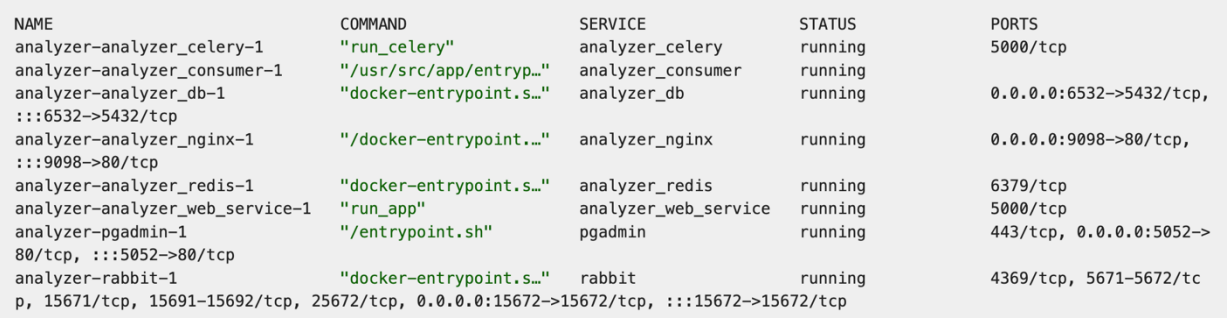

#### Установка СУБД PGAdmin

1. Открыть в браузере localhost:5052 или <адрес сервера>:5052 Логин пароль из .env-example

Tools -> Import/Export Servers

Загрузить (upload) файл services/pgadmin/servers.json

- 2. Указать загруженный файл для импорта (затем Next)
- 3. Отметить галкой Servers (затем Next)
- 4. Нажать Finish
- 5. Ввести пароль из .env-example (значение переменной POSTGRES\_PASSWORD)

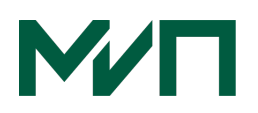

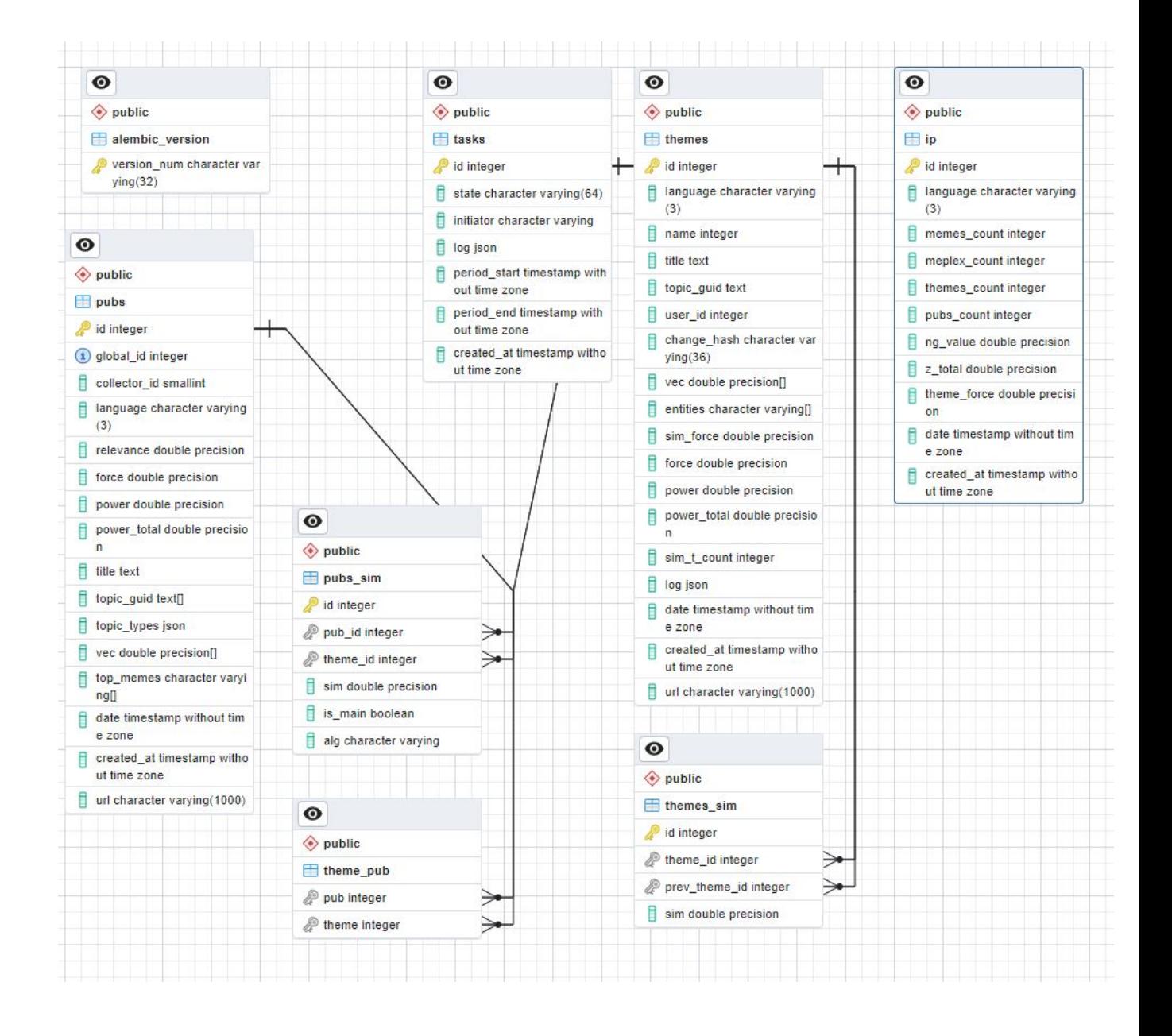

Рисунок. 1 Структура базы данных

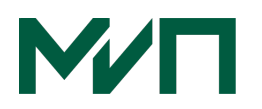

### Эксплуатация

Все необходимые настройки для введения ПО в эксплуатацию обсуждаются с пользователем индивидуально.

Ниже представлен список возможных функций программы

- Сбор (получение) публикаций от различных поставщиков данных
- Структурирование исходных данных с помощью набора NLРмоделей и обогащение их дополнительной информацией
- Классификация публикаций по пользовательским тематикам
- Динамическая кластеризация похожих публикаций в темы
- Прогноз популярности тем публикаций

В результате работы программы, подсчитанные значение силы инф. воздействия. агрегированные данные  $\overline{10}$ темам тематикам  $\overline{M}$ предоставляются как единая структура формата JSON. Каждый блок хранит свой список, содержащий «ключ: значение». Например, блок pubs содержит информацию о публикациях, поля списка их описывают более подробно. Детально значение полей и типового JSON приведено ниже.

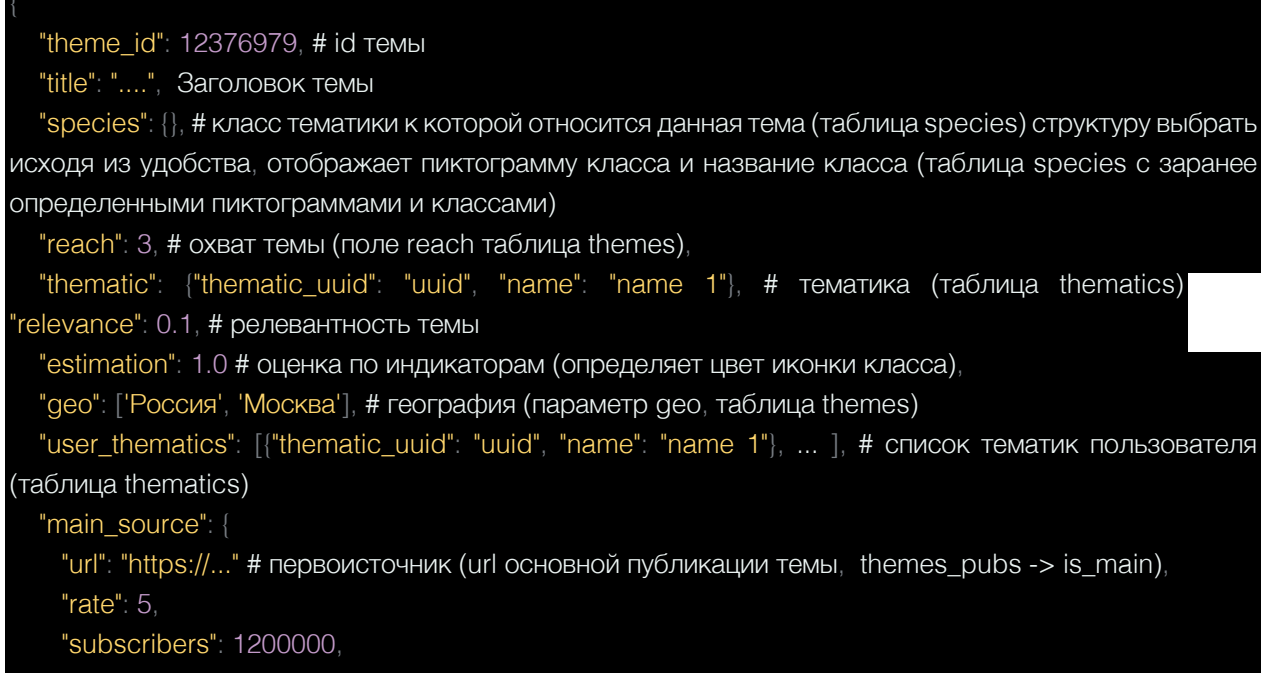

# **MAT**

```
 "mean_pubs_per_day": 100 
   "entities": { 
     "org": [ 
       {"name": "org name", "emo": 0.1, "indicator": 1.0}, 
       {"name": "org name", "emo": 0.1, "indicator": -1.0}, 
     "per": [ 
       {"name": "per name", "emo": 0.5, "indicator": 0}, 
       {"name": "per name", "emo": 0.3, "indicator": 1.0}, 
     "num": [ 
       {"name": "2014 год", "emo": 0.0, "indicator": 0}, 
       {"name": "27 руб", "emo": 0.0, "indicator": -1.0}, 
   "pubs": [ 
     "date": "2022-10-11 00:00:00", # время публикации
     "title": "Заголовок", 
    "text" "Текст"
    "language": "RU"
     "source": "tsn.com/ru", # источник публикации (имя сайта или тг канала, выделяется из url) 
     "url": "https://....", # ссылка на публикацию (исходная) 
     "media": [ # картинки к публикации (прямая ссылка на глобальное хранилище с картинками. Тип
задаем на перспективу, в дальнейшем там может быть еще и видео или аудио) 
       {"type": "img", "src": "https://..."}, 
       {"type": "img", "src": "https://..."}, 
       {"type": "img", "src": "https://..."} 
      "highlights": [ # Координаты ключевых слов в тексте публикации, которые необходимо подсветить
при клике на "Показать ключевые слова" 
        {"start": 15, "end": "20", "name": "phrase 1"}, {"start": 125, "end": "132", "name": "phrase 2"}
```